## **Você esqueceu sua senha de administrador do Windows?**

*"Esqueci minha senha de administrador do Windows. Como faço para entrar?"* Se você já teve esse problema, você veio ao lugar certo! Lazesoft Recover My Password pode ajudá-lo, de forma fácil e rápida, com problemas de senha do Windows.

[Baixe Lazesoft Recover My Password](https://www.lazesoft.com/download.html) , [configure-o e crie um CD de recuperação de senha do](https://www.lazesoft.com/how-to-burn-a-windows-password-recovery-cd.html)  [Windows ou uma unidade flash USB](https://www.lazesoft.com/how-to-burn-a-windows-password-recovery-cd.html) . Em seguida, [inicialize a partir do seu novo CD da Lazesoft](https://www.lazesoft.com/how-to-boot-windows-password-recovery-cd.html)  [ou unidade flash USB](https://www.lazesoft.com/how-to-boot-windows-password-recovery-cd.html) ; Lazesoft Recovery My Password será iniciado automaticamente. Com apenas alguns cliques, você estará pronto para redefinir sua senha de administrador e usar o computador novamente.

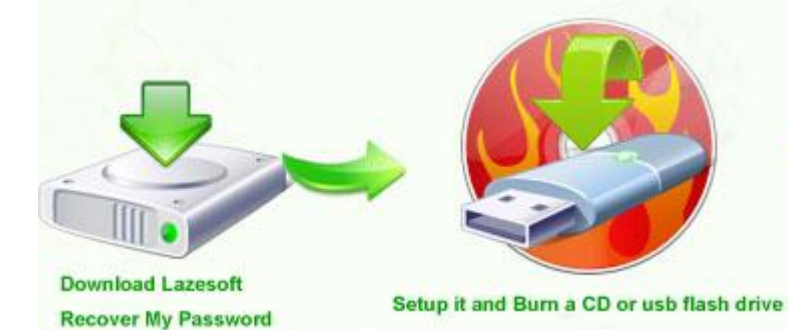

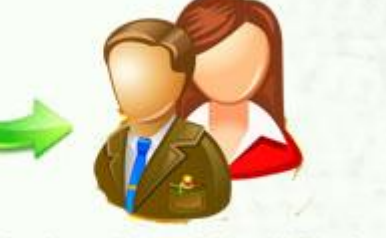

Boot from the burned CD or USB flash drive to reset windows admin password

Selecione o volume do Windows

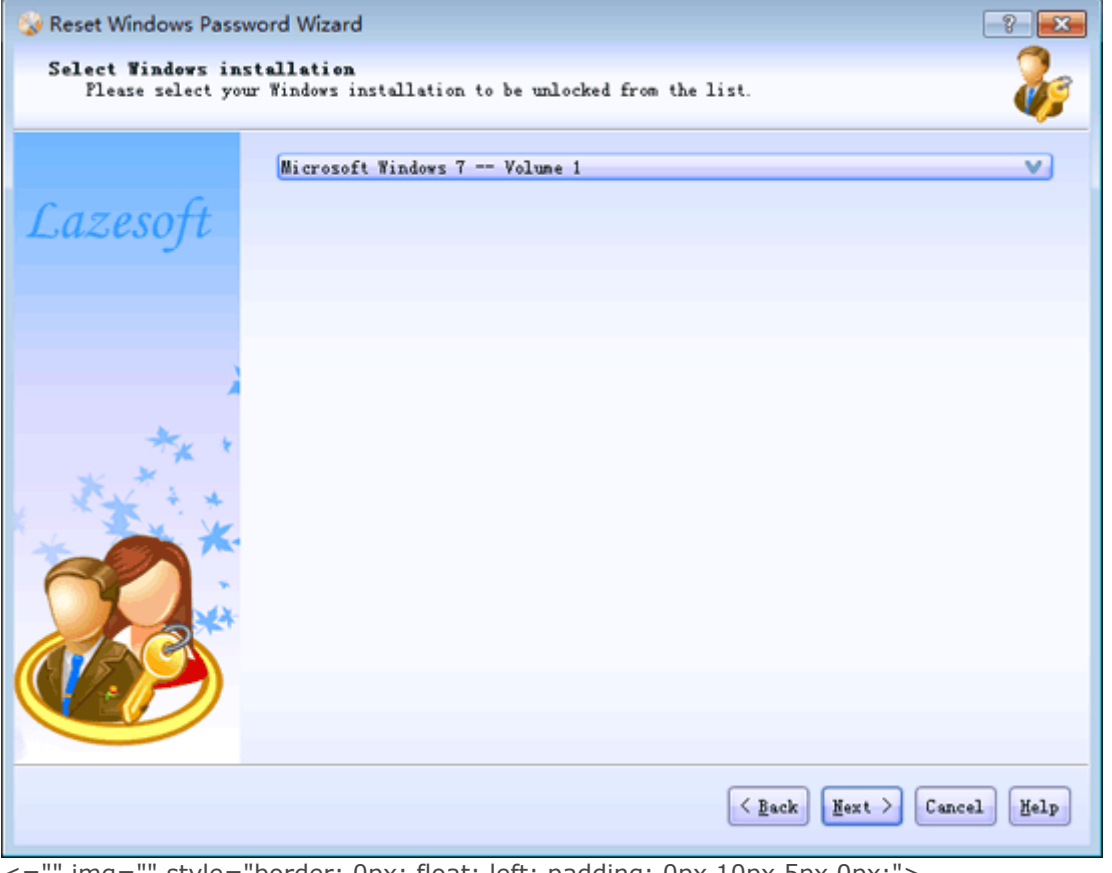

<="" img="" style="border: 0px; float: left; padding: 0px 10px 5px 0px;"> Selecione o volume de instalação do Windows na lista suspensa. Selecione a conta de usuário administrador

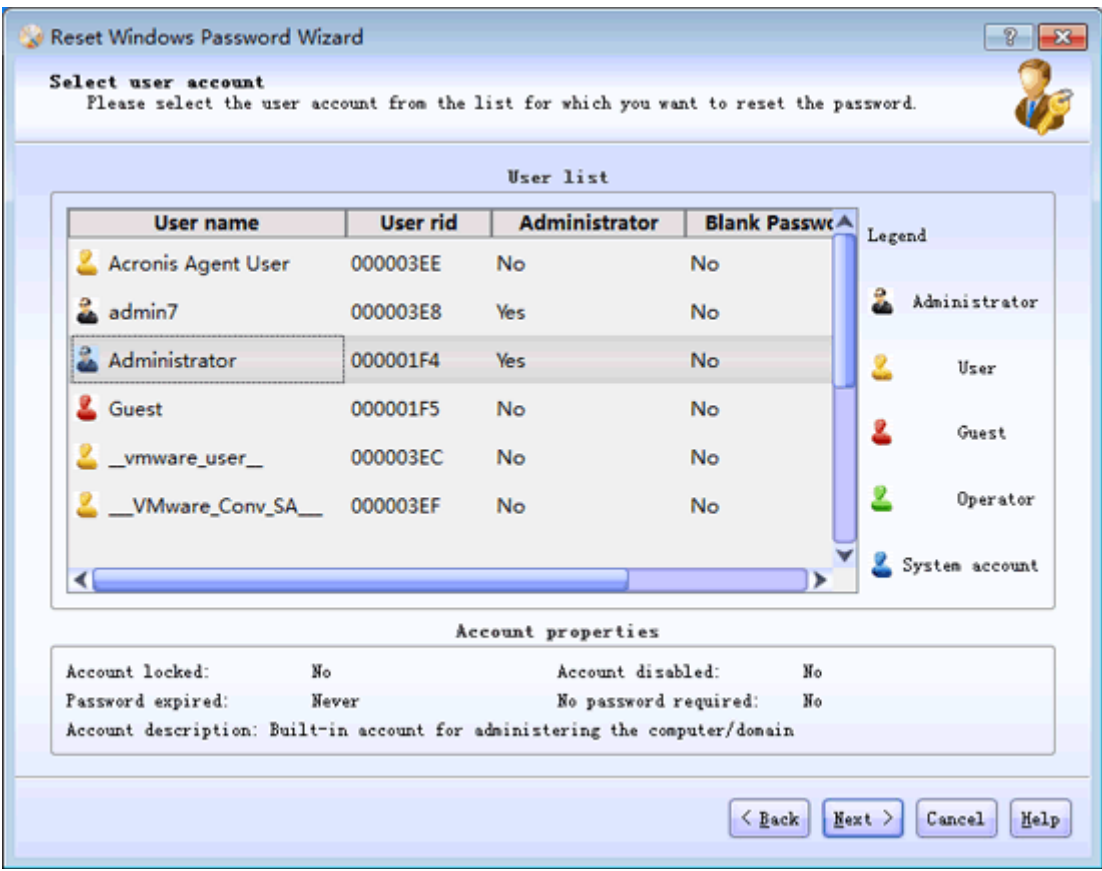

Selecione uma conta de usuário administrador listada clicando nela.

Senha de administrador em branco

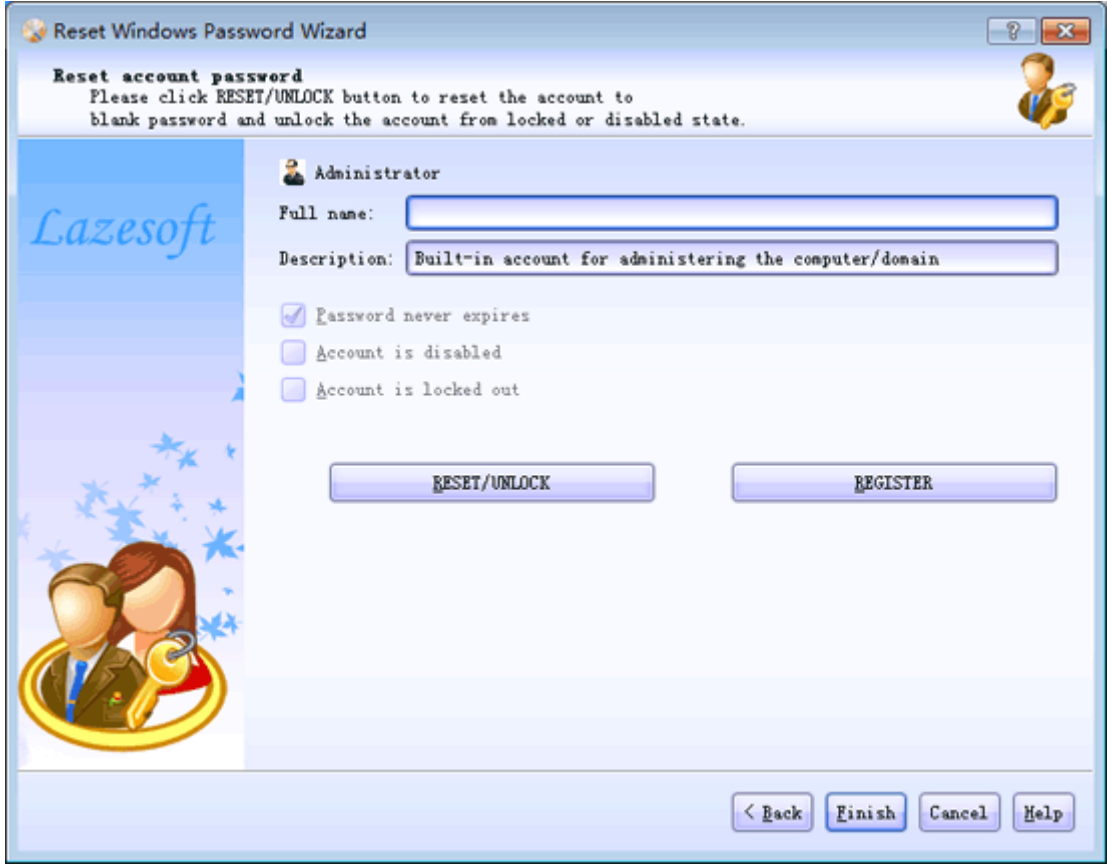

Clique no botão <Redefinir / Desbloquear> para redefinir a senha de administrador existente para em branco. Depois de redefinir sua senha de administrador com êxito, feche Lazesoft Recover My Password. O computador será reiniciado automaticamente e você poderá acessar sua conta de administrador novamente.

Lazesoft Recovery Suite é fácil de usar, com design de disco de inicialização poderoso para recuperar dados, recuperar sistema Windows travado, recuperar senha do Windows, clonar ou disco de backup, etc.